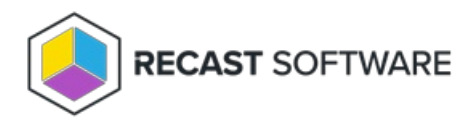

## MBAM BitLocker Recovery Keys

Last Modified on 05.06.25

The **MBAM BitLocker Recovery Keys** tool allows you to request new MBAM recovery keys.

To run the tool:

1. Right-click on a device name.

2. Select **Right Click Tools** > **Security Tools** > **MBAM BitLocker Recovery Keys**.

3. In the **MBAM Recovery Key Request** window, select the reason for requesting MBAM recovery keys.

Reasons include:

- Operating System Boot Order changed
- BIOS changed
- Operating System files modified
- Lost Startup Key
- Lost PIN
- TPM Reset
- Lost Passphrase
- Lost Smartcard
- Other

4. Click **Request Key(s)**.

**TIP**: You can copy a recovery key by right-clicking on an entry and choosing **Copy Key to Clipboard**.

Copyright © 2025 Recast Software Inc. All rights reserved.